### **Computer Graphics**

### **4 - Transformation 2**

Yoonsang Lee Spring 2020

## **Topics Covered**

- 3D Affine Transformation
- OpenGL Transformation Functions
	- OpenGL "Current" Transformation Matrix
	- OpenGL Transformation Functions
	- Composing Transformations using OpenGL Functions
- **Fundamental Idea of Transformation**
- Affine Space & Coordinate-Free Concepts

# **3D Affine Transformation**

### **Point Representation in Cartesian & Homogeneous Coordinate System**

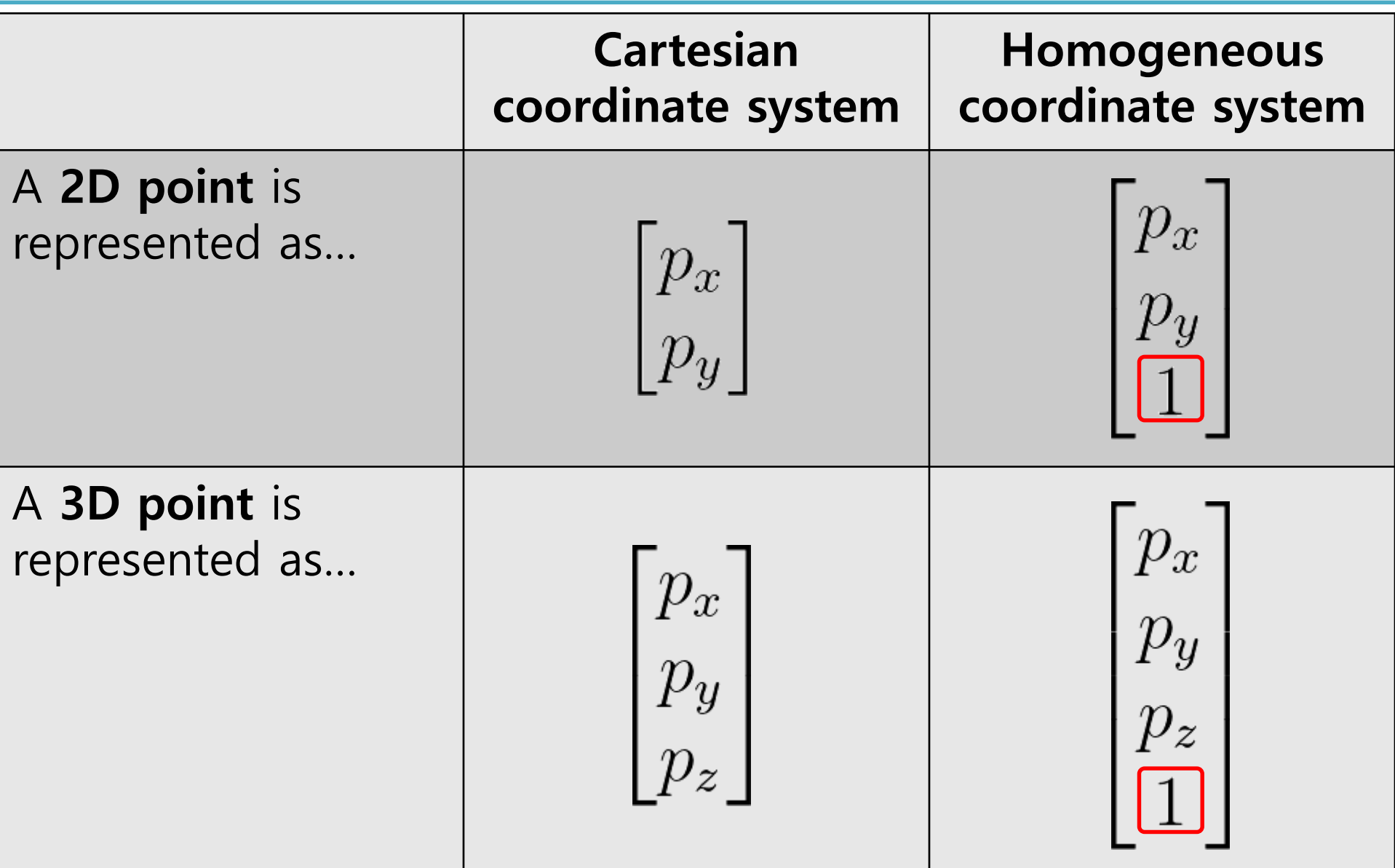

### **Review of Linear Transform in 2D**

• Linear transformation in **2D** can be represented as matrix multiplication of …

**2x2 matrix** 

(in Cartesian coordinates) (in homogeneous coordinates) **3x3 matrix** or

$$
\begin{bmatrix} m_{11} & m_{12} \\ m_{21} & m_{22} \end{bmatrix} \begin{bmatrix} p_x \\ p_y \end{bmatrix}
$$

 $\begin{bmatrix} m_{11} & m_{12} & 0 \\ m_{21} & m_{22} & 0 \\ 0 & 0 & 1 \end{bmatrix} \begin{bmatrix} p_x \\ p_y \\ 1 \end{bmatrix}$ 

### **Linear Transformation in 3D**

• Linear transformation in **3D** can be represented as matrix multiplication of …

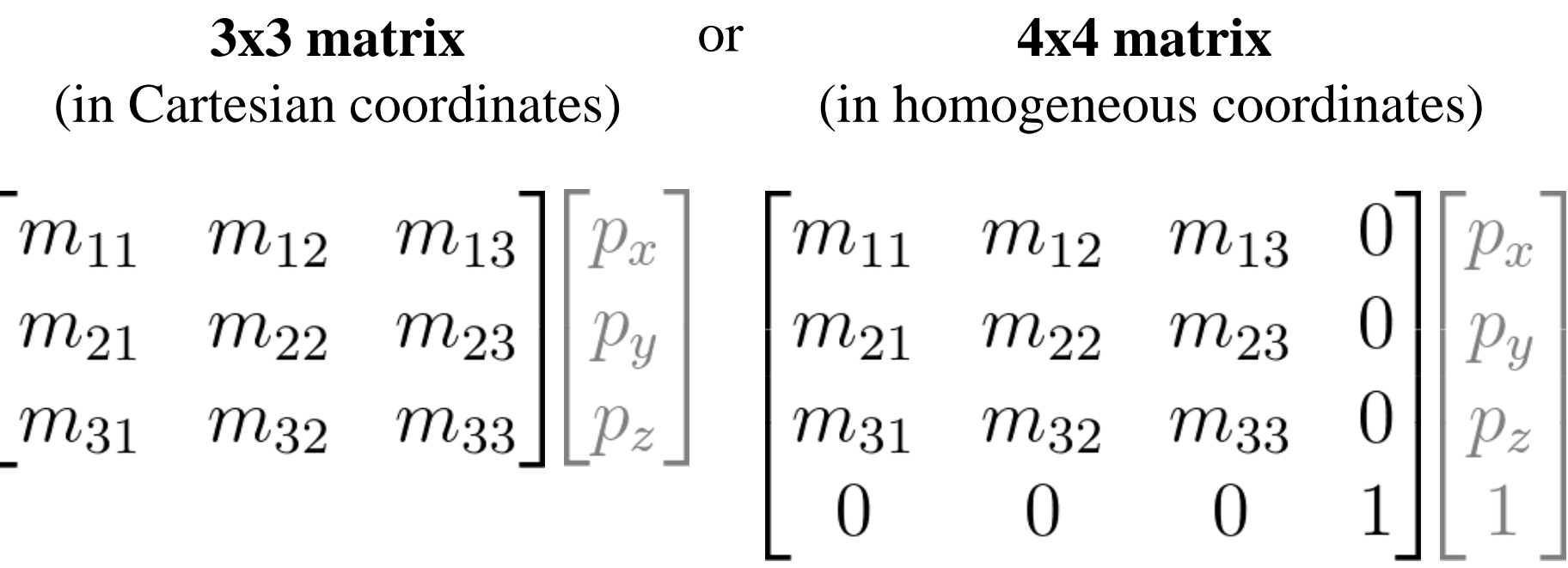

### **Linear Transformation in 3D**

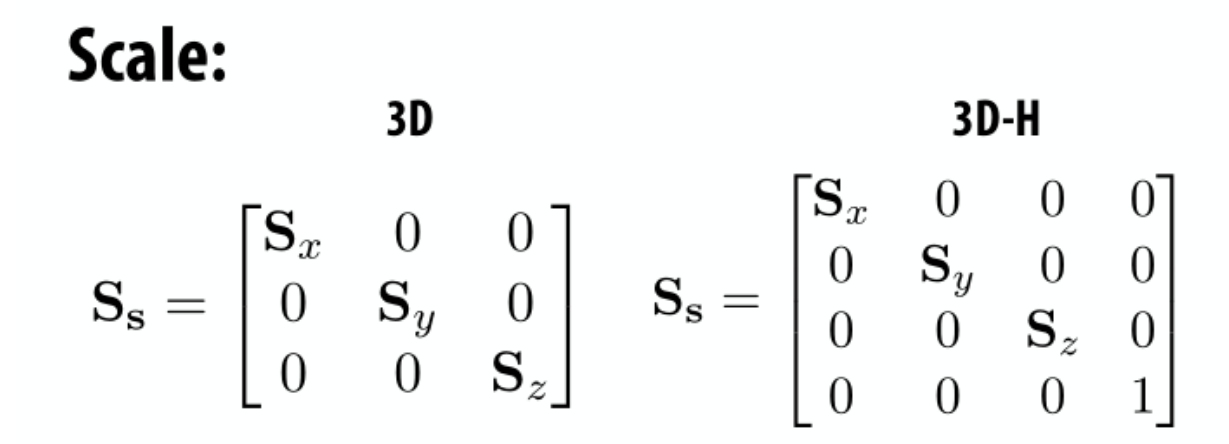

### Shear (in x, based on y, z position):

$$
\mathbf{H}_{x,\mathbf{d}} = \begin{bmatrix} 1 & \mathbf{d}_y & \mathbf{d}_z \\ 0 & 1 & 0 \\ 0 & 0 & 1 \end{bmatrix} \quad \mathbf{H}_{x,\mathbf{d}} = \begin{bmatrix} 1 & \mathbf{d}_y & \mathbf{d}_z & 0 \\ 0 & 1 & 0 & 0 \\ 0 & 0 & 1 & 0 \\ 0 & 0 & 0 & 1 \end{bmatrix}
$$

### **Linear Transformation in 3D**

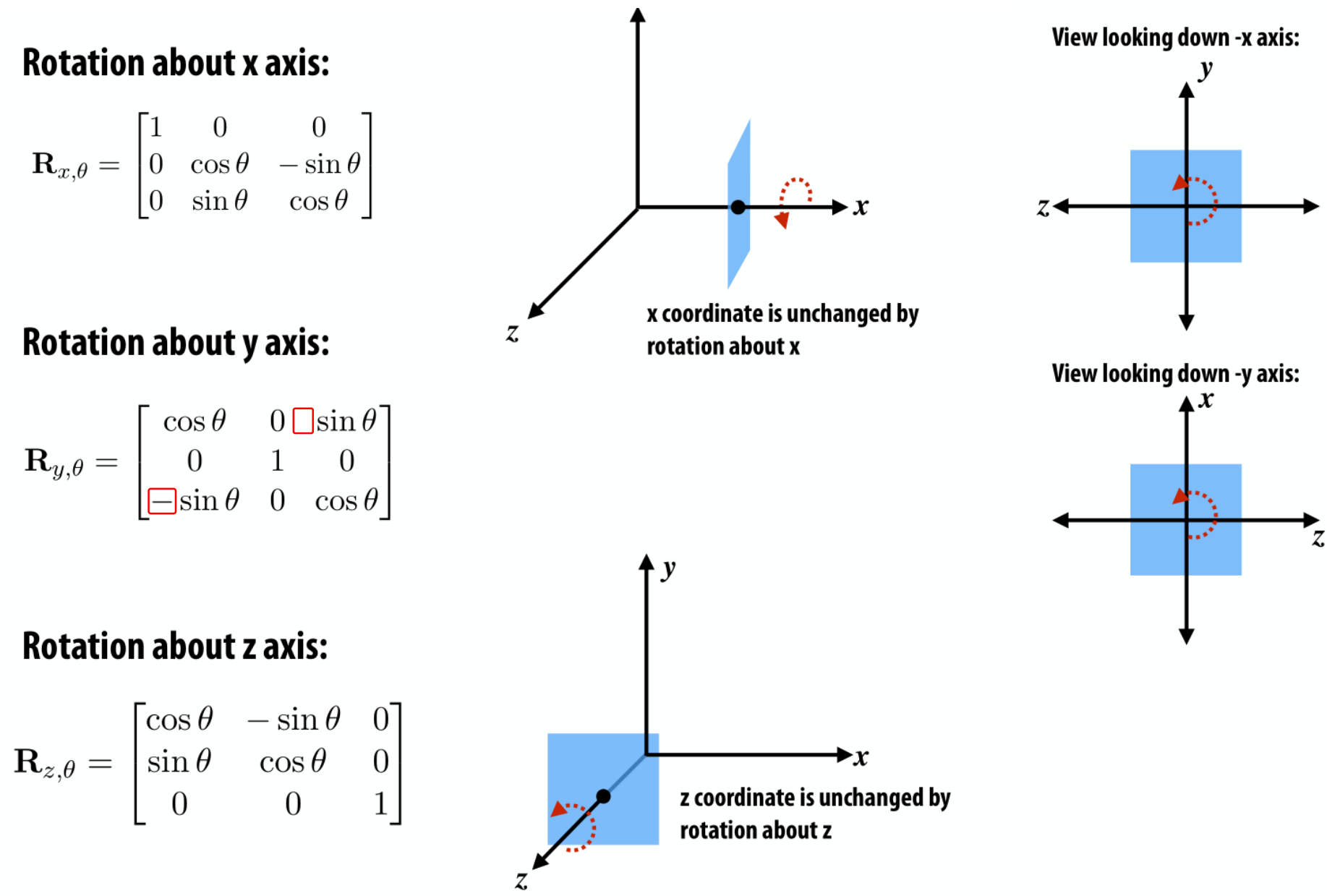

### **Review of Translation in 2D**

• Translation in 2D can be represented as ...

**Vector addition** (in Cartesian coordinates)

Matrix multiplication of **3x3 matrix** (in homogeneous coordinates)

$$
\begin{bmatrix} p_x \\ p_y \end{bmatrix} + \begin{bmatrix} u_x \\ u_y \end{bmatrix}
$$

$$
\begin{bmatrix} 1 & 0 & u_x \\ 0 & 1 & u_y \\ 0 & 0 & 1 \end{bmatrix} \begin{bmatrix} p_x \\ p_y \\ 1 \end{bmatrix}
$$

### **Translation in 3D**

• Translation in **3D** can be represented as …

**Vector addition** (in Cartesian coordinates)

$$
\begin{bmatrix} p_x \\ p_y \\ p_z \end{bmatrix} + \begin{bmatrix} u_x \\ u_y \\ u_z \end{bmatrix}
$$

Matrix multiplication of  
\n4x4 matrix  
\n(in homogeneous coordinates)  
\n
$$
\begin{bmatrix}\n1 & 0 & 0 & u_x \\
0 & 1 & 0 & u_y \\
0 & 0 & 1 & u_z \\
0 & 0 & 0 & 1\n\end{bmatrix}\n\begin{bmatrix}\np_x \\
p_y \\
p_z \\
p_z \\
1\n\end{bmatrix}
$$

### **Review of Affine Transformation in 2D**

• In homogeneous coordinates, **2D** affine transformation can be represented as multiplication of **3x3 matrix**:

$$
\begin{bmatrix} m_{11} & m_{12} \ m_{21} & m_{22} \ 0 & 0 & 1 \end{bmatrix} \begin{bmatrix} u_x \ u_y \end{bmatrix}
$$
 translational part

### **Affine Transformation in 3D**

• In homogeneous coordinates, **3D** affine transformation can be represented as multiplication of **4x4 matrix**:

$$
\begin{bmatrix} m_{11} & m_{12} & m_{13} \\ m_{21} & m_{22} & m_{23} \\ m_{31} & m_{32} & m_{33} \\ \hline 0 & 0 & 0 & 1 \end{bmatrix} \begin{bmatrix} u_x \\ u_y \\ u_z \\ \hline 1 \end{bmatrix} / \begin{bmatrix} \text{translational part} \\ \text{translational part} \\ \text{translational part} \\ \hline 0 \end{bmatrix}
$$

### **[Practice] 3D Transformations**

```
import glfw
from OpenGL.GL import *
from OpenGL.GLU import *
import numpy as np
def render(M):
    # enable depth test (we'll see details 
later)
    glClear(GL_COLOR_BUFFER_BIT |
GL_DEPTH_BUFFER_BIT)
    glEnable(GL_DEPTH_TEST)
    glLoadIdentity()
    # use orthogonal projection (we'll see 
details later)
    glOrtho(-1,1, -1,1, -1,1)
    # rotate "camera" position to see this 
3D space better (we'll see details later)
    t = qlfw.get time()gluLookAt(.1*np.sin(t),.1,
.1*np.cos(t), 0,0,0, 0,1,0)
```

```
# draw coordinate system: x in red, 
y in green, z in blue
    glBegin(GL_LINES)
    glColor3ub(255, 0, 0)
    glVertex3fv(np.array([0.,0.,0.]))
    glVertex3fv(np.array([1.,0.,0.]))
    glColor3ub(0, 255, 0)
    glVertex3fv(np.array([0.,0.,0.]))
    glVertex3fv(np.array([0.,1.,0.]))
    glColor3ub(0, 0, 255)
    glVertex3fv(np.array([0.,0.,0]))
    glVertex3fv(np.array([0.,0.,1.]))
    glEnd()
    # draw triangle - p'=Mp
    glBegin(GL_TRIANGLES)
    glColor3ub(255, 255, 255)
    glVertex3fv((M @
np.array([.0,.5,0.,1.]))[:-1])
    glVertex3fv((M @
np.array([.0,.0,0.,1.]))[:-1])
    glVertex3fv((M @
np.array([.5,.0,0.,1.]))[:-1])
    glEnd()
```

```
def main():
    if not glfw.init():
        return
    window = glfw.create_window(640,640,
"3D Trans", None,None)
    if not window:
        glfw.terminate()
        return
    glfw.make_context_current(window)
    glfw.swap_interval(1)
    count = 0
    while not
glfw.window_should_close(window):
        glfw.poll_events()
        # rotate -60 deg about x axis
        th = np.random(-60)R = np.array([[1.,0.,0.,0.],
          [0., np.cos(th), -np.sin(th),0.],
          [0., np.sin(th), np.cos(th),0.],
                      [0.,0.,0.,1.]])
        # translate by (.4, 0., .2)
        T = np.array([1.,0.,0.,4],[0.,1.,0.,0.],
                      [0.,0.,1.,.2],
                      [0.,0.,0.,1.]])
```

```
render(R) # p'=Rp
        # render(T) # p'=Tp
       # render(T @ R) # p'=TRp
        # render(R @ T) # p'=RTp
       glfw.swap_buffers(window)
    glfw.terminate()
if name == " main ":
   main()
```
## **[Practice] Tips: Use Slicing**

• You can use **slicing** for cleaner code (the behavior is the same as the previous page)

```
\# ...
# rotate 60 deg about x axis
th = np.radians(-60)
R = np.identity(4)R[:3,:3] = [[1.,0.,0.],[0., np.cos(th), -np.sin(th)],
            [0., np.sin(th), np.cos(th)]]
# translate by (.4, 0., .2)T = np.identity(4)
T[:3,3] = [.4, 0., .2]
\# ...
```
## **Quiz #1**

- Go to <https://www.slido.com/>
- Join #cg-hyu
- Click "Polls"
- Submit your answer in the following format:
	- **Student ID: Your answer**
	- **e.g. 2017123456: 4)**
- Note that you must submit all quiz answers in the above format to be checked for "attendance".

# **OpenGL Transformation Functions**

### **OpenGL "Current" Transformation Matrix**

- OpenGL is a "state machine".
	- If you set a value for a state, it remains in effect until you change it.
	- ex1) current color
	- ex2) **current transformation matrix**

• An OpenGL context keeps the "current" transformation matrix somewhere in the memory.

### **OpenGL "Current" Transformation Matrix**

- OpenGL always draws an object with the **current transformation matrix**.
- Let's say **p** is a vertex position of an object,
- and **C** is the current transformation matrix,
- If you set the vertex position using glVertex3fv(**p**),
- OpenGL will draw the vertex at the position of **Cp**

### **OpenGL "Current" Transformation Matrix**

- Except today's practice code (which use glOrtho) and gluLookAt()), the current transformation matrix we've used so far is the **identity matrix.**
- This is done by **glLoadIdentity()** replace the current matrix with the identity matrix.
- If the current transformation matrix is the **identity**, all objects are drawn in the Normalized Device Coordinate (**NDC**) space.

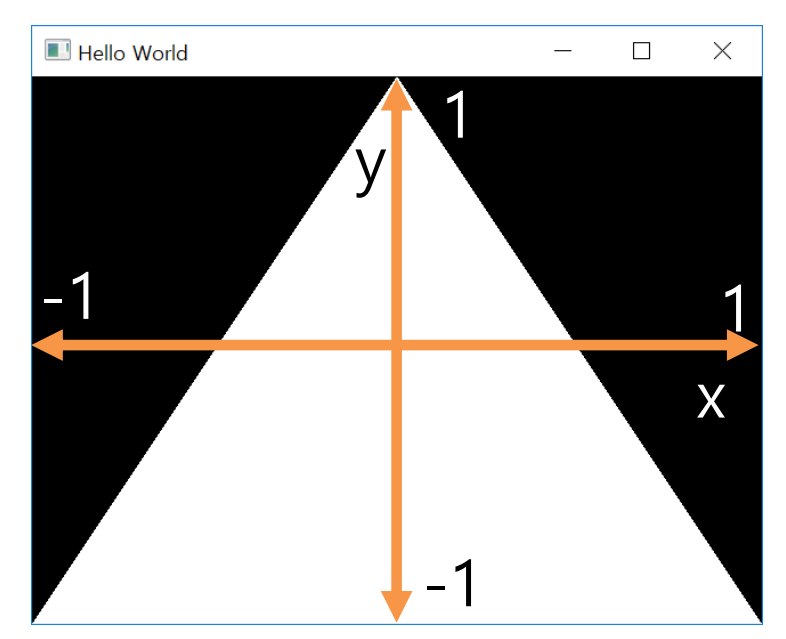

## **OpenGL Transformation Functions**

- OpenGL provides a number of functions *to manipulate the current transformation matrix.*
- At the beginning of each rendering iteration, you have to set the current matrix to the identity matrix with **glLoadIdentity().**
- Then you can manipulate the current matrix with following functions:
- Scale, rotate, translate with parameters
	- **glScale\*()**
	- **glRotate\*()**
	- **glTranslate\*()**
	- OpenGL doesn't provide functions like glShear\*() and glReflect\*()
- Direct manipulation of the current matrix
	- **glMultMatrix\*()**

```
import glfw
from OpenGL.GL import *
from OpenGL.GLU import *
import numpy as np
```
gCamAng **=** 0.

```
def render(camAng):
    glClear(GL_COLOR_BUFFER_BIT|GL_DEPTH_BUFFER_BIT)
    glEnable(GL_DEPTH_TEST)
```

```
# set the current matrix to the identity matrix
glLoadIdentity()
```

```
# use orthogonal projection (multiply the current 
matrix by "projection" matrix - we'll see details 
later)
    glOrtho(-1,1, -1,1, -1,1)
```

```
# rotate "camera" position (multiply the current 
matrix by "camera" matrix - we'll see details later)
    gluLookAt(.1*np.sin(camAng),.1,.1*np.cos(camAng),
0,0,0, 0,1,0)
```

```
# draw coordinates
glBegin(GL_LINES)
glColor3ub(255, 0, 0)
glVertex3fv(np.array([0.,0.,0.]))
glVertex3fv(np.array([1.,0.,0.]))
glColor3ub(0, 255, 0)
glVertex3fv(np.array([0.,0.,0.]))
glVertex3fv(np.array([0.,1.,0.]))
glColor3ub(0, 0, 255)
glVertex3fv(np.array([0.,0.,0]))
glVertex3fv(np.array([0.,0.,1.]))
glEnd()
```
#### **##############################**

**# edit here**

### **[Practice] OpenGL Trans. Functions**

```
def key_callback(window, key, scancode, action,
mods):
   global gCamAng
    # rotate the camera when 1 or 3 key is pressed 
or repeated
    if action==glfw.PRESS or action==glfw.REPEAT:
        if key==glfw.KEY_1:
            gCamAng += np.radians(-10)
        elif key==glfw.KEY_3:
            gCamAng += np.radians(10)
def main():
    if not glfw.init():
        return
    window = glfw.create_window(640,640, 'OpenGL 
Trans. Functions', None,None)
    if not window:
        glfw.terminate()
        return
    glfw.make_context_current(window)
    glfw.set_key_callback(window, key_callback)
    while not glfw.window_should_close(window):
        glfw.poll_events()
        render(gCamAng)
        glfw.swap_buffers(window)
    glfw.terminate()
if name == " main ":
    main()
```
### **[Practice] OpenGL Trans. Functions**

```
def drawTriangleTransformedBy(M):
   \# p1=(0,.5,0), p2=(0,0,0), p3=(.5,0,0)
    glBegin(GL_TRIANGLES)
    glVertex3fv((M @ np.array([.0,.5,0.,1.]))[:-1])
    glVertex3fv((M @ np.array([.0,.0,0.,1.]))[:-1])
    glVertex3fv((M @ np.array([.5,.0,0.,1.]))[:-1])
    glEnd()
```

```
def drawTriangle():
    \# p1=(0,.5,0), p2=(0,0,0), p3=(.5,0,0)
    glBegin(GL_TRIANGLES)
    glVertex3fv(np.array([.0,.5,0.]))
    glVertex3fv(np.array([.0,.0,0.]))
```

```
glVertex3fv(np.array([.5,.0,0.]))
```
glEnd**()**

### **glScale\*()**

• glScale<sup>\*</sup> $(x, y, z)$  - multiply the current matrix by a scaling matrix

– *x, y, z* : scale factors along the x, y, and z axes

- Let's call the current matrix C
- Calling glScale\*(*x, y, z*) will update the current matrix as follows:
- C ← C**S** (**right-multiplication by S**)

$$
= \begin{pmatrix} x & 0 & 0 & 0 \\ 0 & y & 0 & 0 \\ 0 & 0 & z & 0 \\ 0 & 0 & 0 & 1 \end{pmatrix}
$$

S

### **[Practice] glScale\*()**

```
def render():
    \# ...
    # edit here
    glColor3ub(255, 255, 255)
    # 1)& 2) all draw a triangle with the same transformation
    # (scale by [2., .5, 0.]) - p' = CSp# (C: current transformation matrix at this point)
    # 1)glScalef(2., .5, 0.)
    drawTriangle()
    # 2)
    # S = np.identity(4)\# S[0, 0] = 2.\# S[1,1] = .5\# S[2,2] = 0.# drawTriangleTransformedBy(S)
```
## **glRotate\*()**

- glRotate<sup>\*</sup>(*angle, x, y, z*) multiply the current matrix by a rotation matrix
	- *angle* : angle of rotation, **in degrees**
	- $-x$ , y, z : x, y, z coord. value of rotation axis vector

- Calling glRotate\*(*angle, x, y, z*) will update the current matrix as follows:
- $C \leftarrow CR$  (right-multiplication by R)

#### R is a rotation matrix

### **[Practice] glRotate\*()**

```
def render():
    \# ...
    # edit here
    glColor3ub(255, 255, 255)
    # 1)& 2) all draw a triangle with the same transformation
    # (rotate 60 deg about x axis) - p'= CRp
    # (C: current transformation matrix at this point)
    # 1)glRotatef(60, 1, 0, 0)
    drawTriangle()
    # 2)
    # th = np.random(60)# R = np.identity(4)\# R[:3,:3] = [[1.,0.,0.],
                \# [0., \text{np}.\cos(th), -np.\sin(th)],# [0., np.sin(th), np.cos(th)]# drawTriangleTransformedBy(R)
```
## **glTranslate\*()**

• glTranslate\* $(x, y, z)$  - multiply the current matrix by a translation matrix

 $-x, y, z: x, y, z$  coord. value of a translation vector

- Calling glTranslate<sup>\*</sup>(*x*, *y*, *z*) will update the current matrix as follows:
- $C \leftarrow CT$  (right-multiplication by T)

$$
T = \begin{pmatrix} 1 & 0 & 0 & x \\ 0 & 1 & 0 & y \\ 0 & 0 & 1 & z \\ 0 & 0 & 0 & 1 \end{pmatrix}
$$

### **[Practice] glTranslate\*()**

```
def render():
    \# ...
    # edit here
    glColor3ub(255, 255, 255)
    # 1)& 2) all draw a triangle with the same transformation
    # (translate by [4, 0, .2]) - p'= CTp
    # (C: current transformation matrix at this point)
    # 1)glTranslatef(.4, 0, .2)
    drawTriangle()
    # 2)
    \text{#} T = np.identity(4)
    \# T[:3,3] = [.4, 0., .2]
    # drawTriangleTransformedBy(T)
```
## **glMultMatrix\*()**

- glMultiMatrix<sup>\*</sup>(*m*) multiply the current transformation matrix with the matrix *m*
	- *m* : 4x4 **column-major** matrix
	- Note that a np.ndarray object stores data in **row-major** order
	- You have to pass the **transpose of np.ndarray** to glMultMatrix()

If this is the memory layout of a stored 4x4 matrix:

| m[0]         | m[1]                                                      | m[2] | m[3] | m[4]                                                                                                    | m[5] | m[6] | m[7] | m[8]                                                                                                    | m[9] | m[10] | m[11] | m[12] | m[13] | m[14] | m[15] |
|--------------|-----------------------------------------------------------|------|------|----------------------------------------------------------------------------------------------------|------|------|------|----------------------------------------------------------------------------------------------------|------|-------|-------|-------|-------|-------|-------|
|              | $\lceil m[0]$<br>$\binom{m[1]}{m}$<br>$\mid m[2]$<br>m[3] |      |      | $\begin{array}{ccc} m[4] & m[8] & m[12] \ m[5] & m[9] & m[13] \ m[6] & m[10] & m[14] \ m[7] & m[11] & m[15] \end{array}$ |      |      |      |                                                                                                    |      |       |       |       |       |       |       |
| Column-major |                                                           |      |      |                                                                                                    |      |      |      | $\begin{array}{cc} & m[1] & m[2] & m[3] \[4pt] & m[5] & m[6] & m[7] \[4pt] & m[8] & m[9] & m[10] & m[^{7} \[4pt] & m[12] & m[13] & m[14] \end{array}$<br>Row-major |      |       |       |       |       |       |       |

### **glMultMatrix\*()**

• Calling glMultMatrix<sup>\*</sup>(M) will update the current matrix as follows:

•  $C \leftarrow CM$  (right-multiplication by M)

### **[Practice] glMultMatrix\*()**

```
def render():
    \# ...
    # edit here
    # rotate 30 deg about x axis
    th = np.radians(30)
    R = np.identity(4)
    R[:3,:3] = [[1,0.0.0.1],[0., np.cos(th), -np.sin(th)],
                [0., np.sin(th), np.cos(th)]]
    # translate by (.4, 0., .2)T = np.identity(4)
    T[:3,3] = [.4, 0., .2]
    glColor3ub(255, 255, 255)
    # 1) & 2) & 3) all draw a triangle with the same
transformation - p`=CRTp
    # (C: current transformation matrix at this 
moment)
    # 1)glMultMatrixf(R.T)
    glMultMatrixf(T.T)
    drawTriangle()
```

```
#2)# glMultMatrixf((R@T).T)
# drawTriangle()
# 3)
# drawTriangleTransformedBy(R@T)
```
### **Composing Transformations using OpenGL Functions**

• Let's say the current matrix is the identity **I**

```
glTranslatef(x, y, z) # T
glRotatef(angle, x, y, z) # R
```
drawTriangle**()** # **p**

```
will update the
```
current matrix to **TR**

- A vertex **p** of the triangle will be drawn at **TRp (p'=TRp)**
- $\rightarrow$  **p** is first rotated by **R**, then translated by **T**.

### **Quiz #2**

- Go to <https://www.slido.com/>
- Join #cg-hyu
- Click "Polls"
- Submit your answer in the following format:
	- **Student ID: Your answer**
	- **e.g. 2017123456: 4)**
- Note that you must submit all quiz answers in the above format to be checked for "attendance".

### **Fundamental Idea of Transformation**

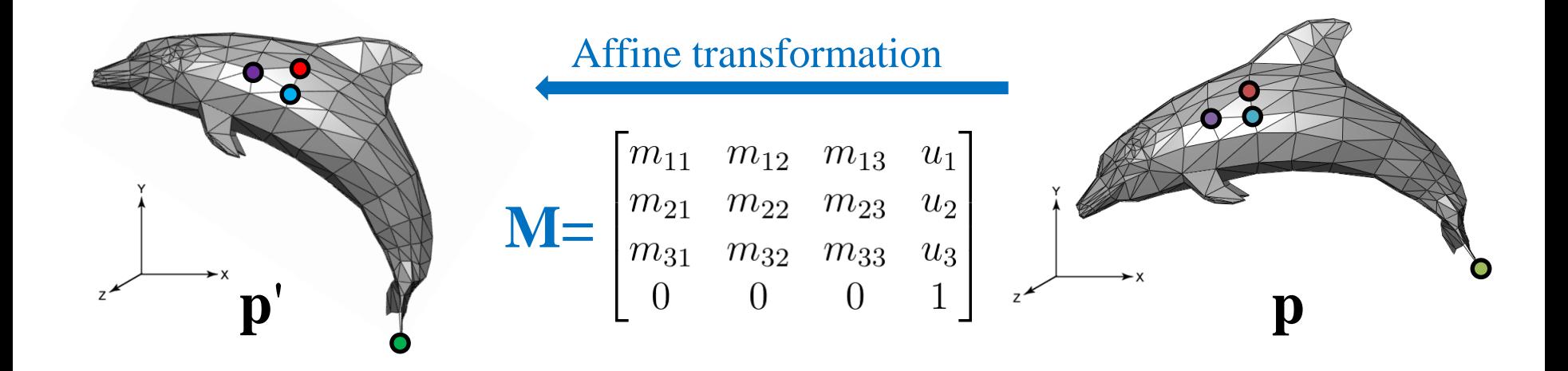

 $\mathbf{p}_1' \leftarrow \mathbf{M} \mathbf{p}_1$  $\mathbf{p}_2' \leftarrow \mathbf{M} \mathbf{p}_2$  $\mathbf{p}_3' \leftarrow \mathbf{M} \mathbf{p}_3$ . . .  $\mathbf{p}_\text{N}$ . . .  $\mathbf{p}_\text{N}^{\mathsf{\prime}} \leftarrow$ **. . . M**

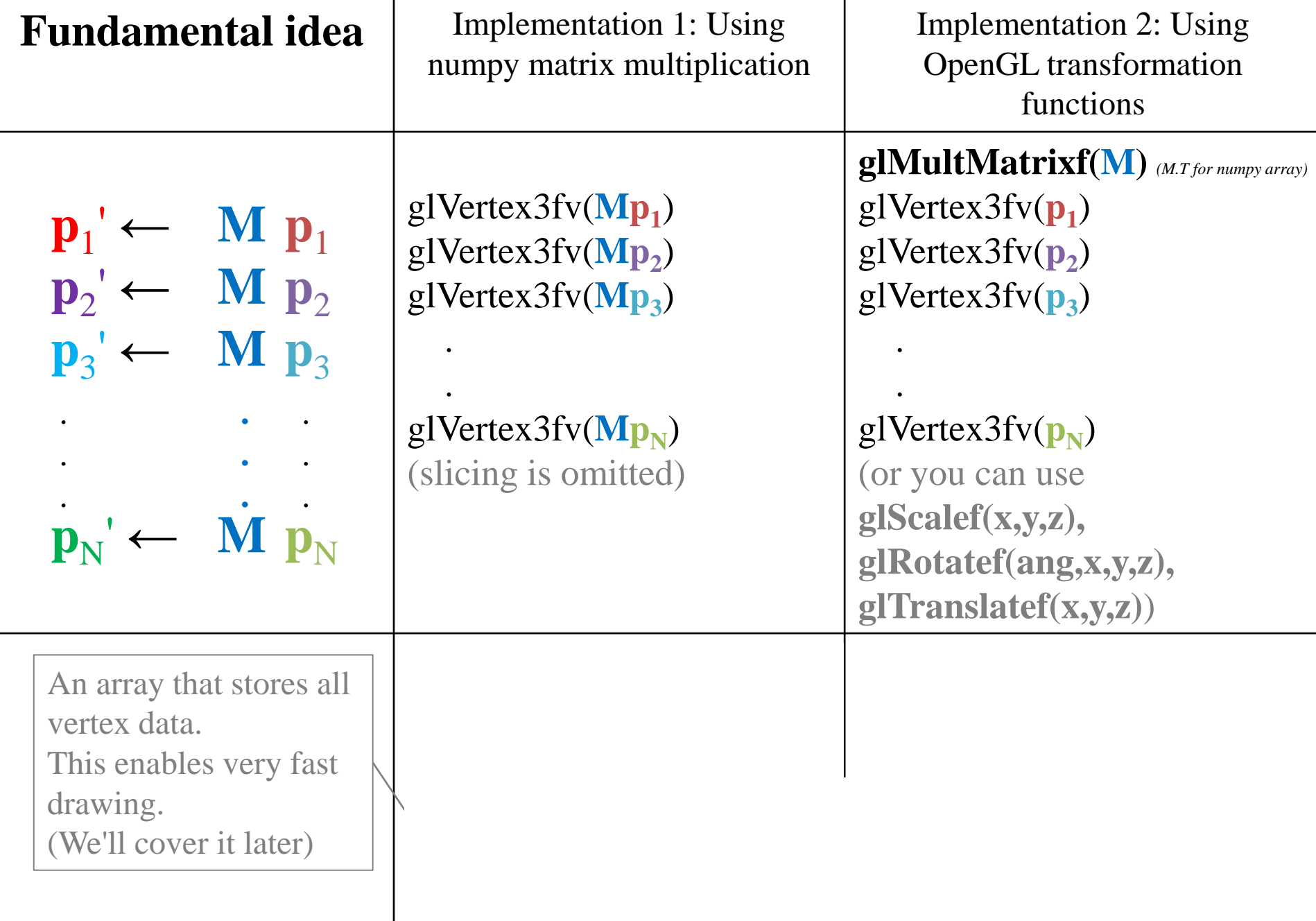

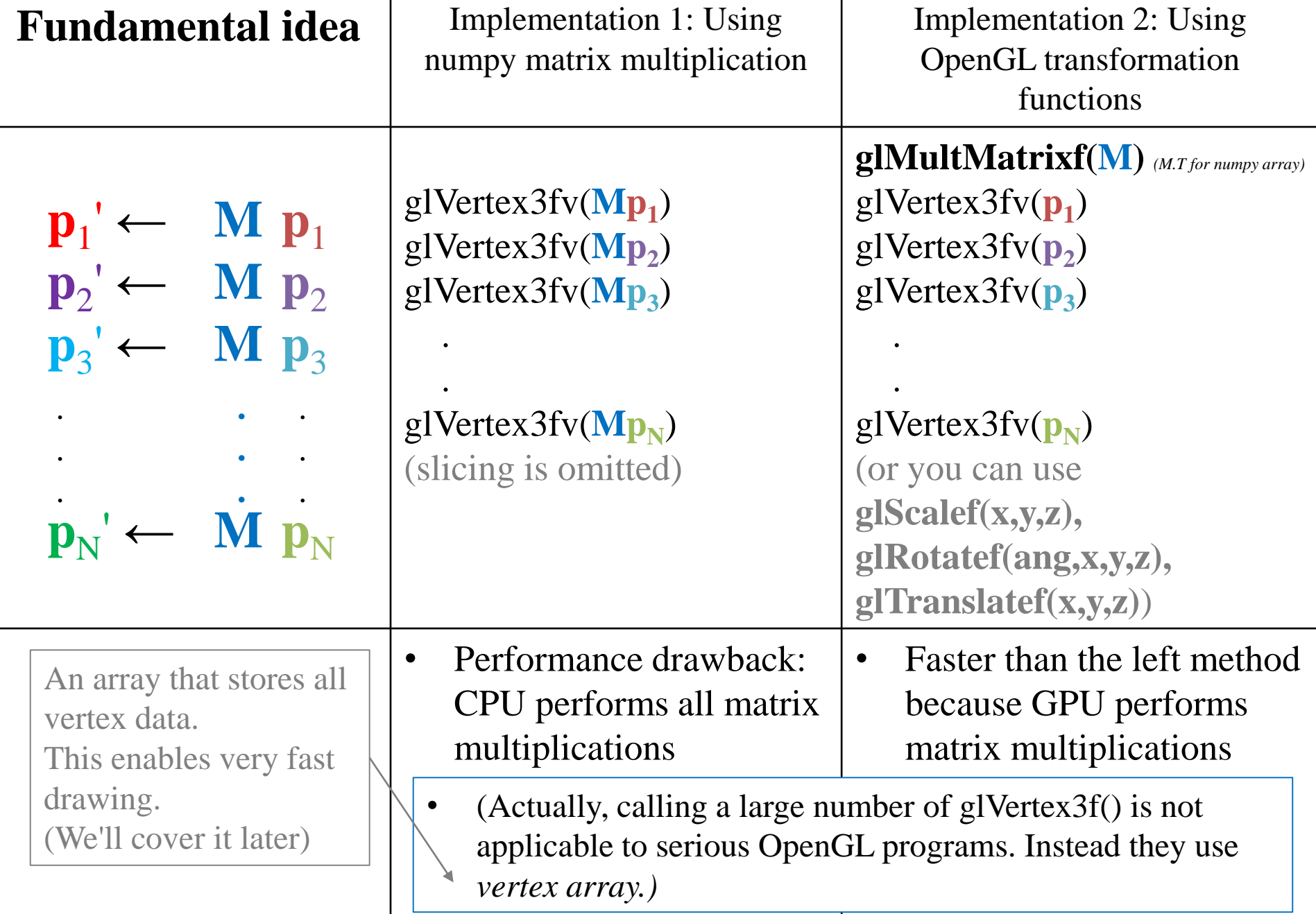

### **Fundamental Idea of Transformation**

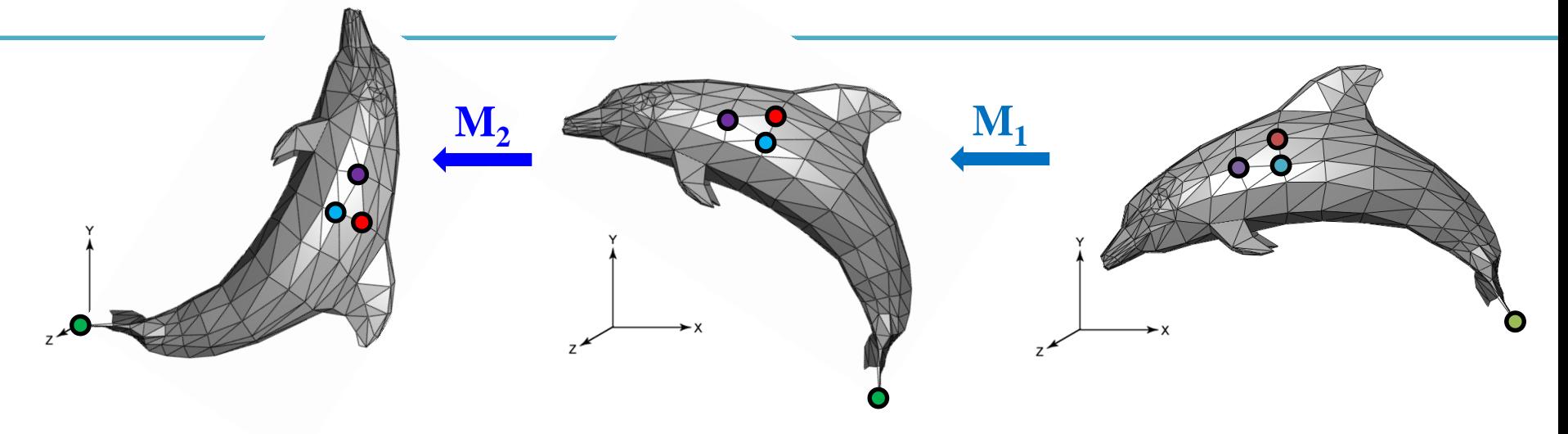

 $\mathbf{p}_1' \leftarrow \mathbf{M}_2 \mathbf{M}_1 \mathbf{p}_1$  $\mathbf{p}_2' \leftarrow \mathbf{M}_2 \mathbf{M}_1 \mathbf{p}_2$  $\mathbf{p}_3' \leftarrow \mathbf{M}_2 \mathbf{M}_1 \mathbf{p}_3$ . . .  $\mathbf{p}_\text{N}$ . . .  $\mathbf{p}_\text{N}^{\mathsf{\prime}} \leftarrow$ **. . .**  $\mathbf{M}_1$ **. . .**  $\mathbf{M}_2$ 

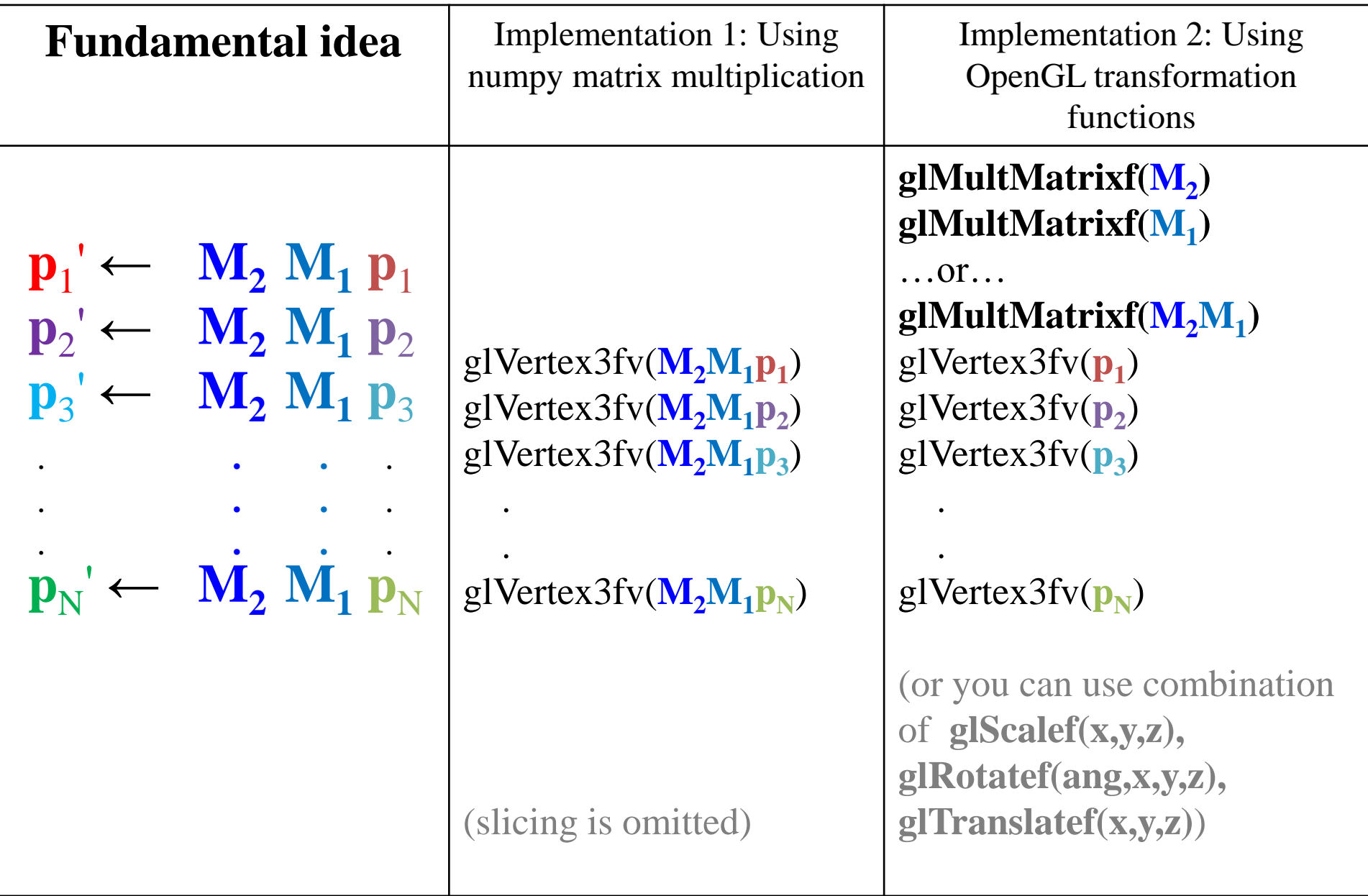

### **Fundamental Idea is Most Important!**

• If you see the term "transformation", what you have to think of is:

$$
\begin{array}{|l|l|} \hline \mathbf{p}_1' \leftarrow & \mathbf{M} & \mathbf{p}_1 \\ \hline \mathbf{p}_2' \leftarrow & \mathbf{M} & \mathbf{p}_2 \\ \mathbf{p}_3' \leftarrow & \mathbf{M} & \mathbf{p}_3 \\ & \vdots & \vdots & \vdots \\ & \vdots & \vdots & \vdots \\ \hline \mathbf{p}_N' \leftarrow & \mathbf{M} & \mathbf{p}_N \end{array} \quad \begin{array}{|l|} \hline \mathbf{p}_1' \leftarrow & \mathbf{M}_2 & \mathbf{M}_1 \mathbf{p}_1 \\ \hline \mathbf{p}_2' \leftarrow & \mathbf{M}_2 & \mathbf{M}_1 \mathbf{p}_2 \\ \hline \mathbf{p}_3' \leftarrow & \mathbf{M}_2 & \mathbf{M}_1 \mathbf{p}_3 \\ & \vdots & \vdots & \vdots \\ \hline \mathbf{p}_N' \leftarrow & \mathbf{M}_2 & \mathbf{M}_1 \mathbf{p}_N \end{array}
$$

• Not this one:  $\int g lScale f(x, y, x)$ glRotatef**(**angle**,** x**,** y**,** z**)** glTranslatef**(**x**,** y**,** z**)**

### **Fundamental Idea is Most Important!**

- glScalef**(),** glRotatef**(),** glTranslatef**()** are only in legacy OpenGL, not in DirectX, Unity, Unreal, modern OpenGL, …
- For example, in modern OpenGL, one have to directly multiply a transformation matrix to a vertex position in *vertex shader*.
	- Very similar to our first method using numpy matrix multiplication
- That's why I started the transformation lectures with numpy matrix multiplication, not OpenGL transform functions.
	- The fundamental idea is the most important!
- But in this class, you have to know how to use these gl transformation functions anyway.
	- They provide much faster computation.

# **Affine Space & Coordinate-Free Concepts**

### **Coordinate-invariant (Coordinate-free)**

• Traditionally, computer graphics packages are implemented using *homogeneous coordinates.*

• We will see *affine space* and *coordinate-invariant geometric programming* concepts and their relationship with the homogeneous coordinates.

• Because of historical reasons, it has been called *"coordinate-free"* geometric programming.

### **Points**

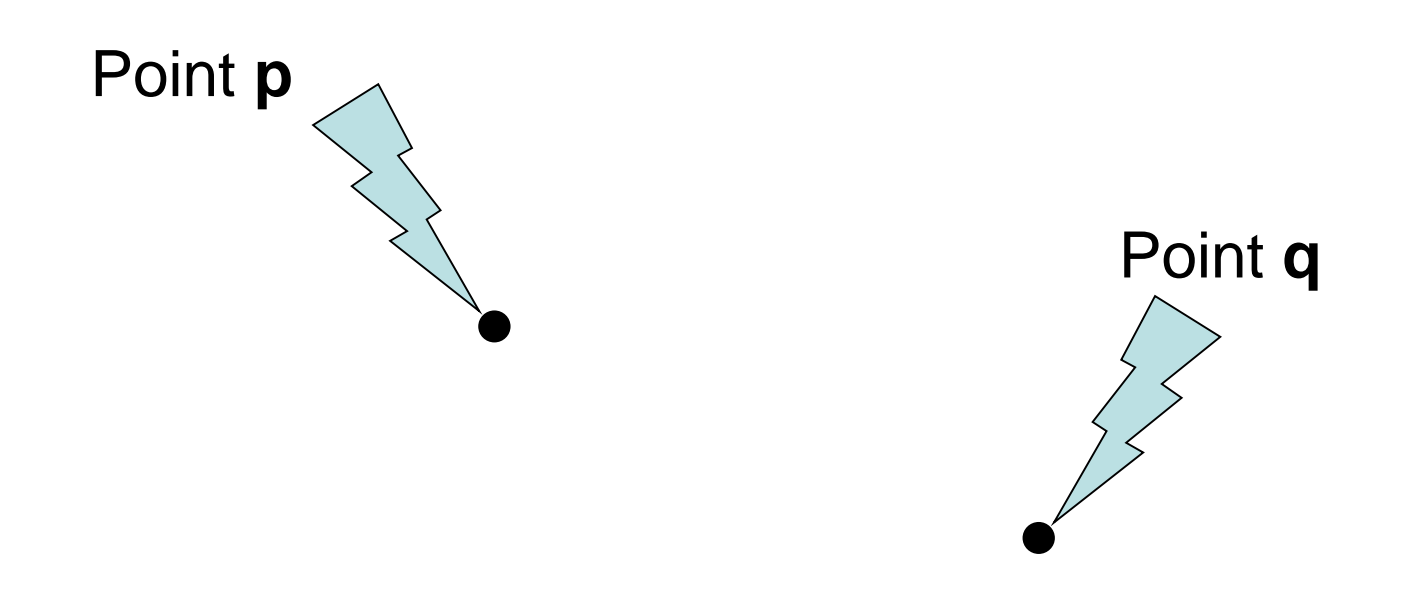

• What is the "sum" of these two "points" ?

### If you assume coordinates, …

$$
\mathbf{p} = (x_1, y_1)
$$

- The sum is  $(x_1+x_2, y_1+y_2)$ 
	- Is it correct ?
	- Is it geometrically meaningful ?

### If you assume coordinates, …

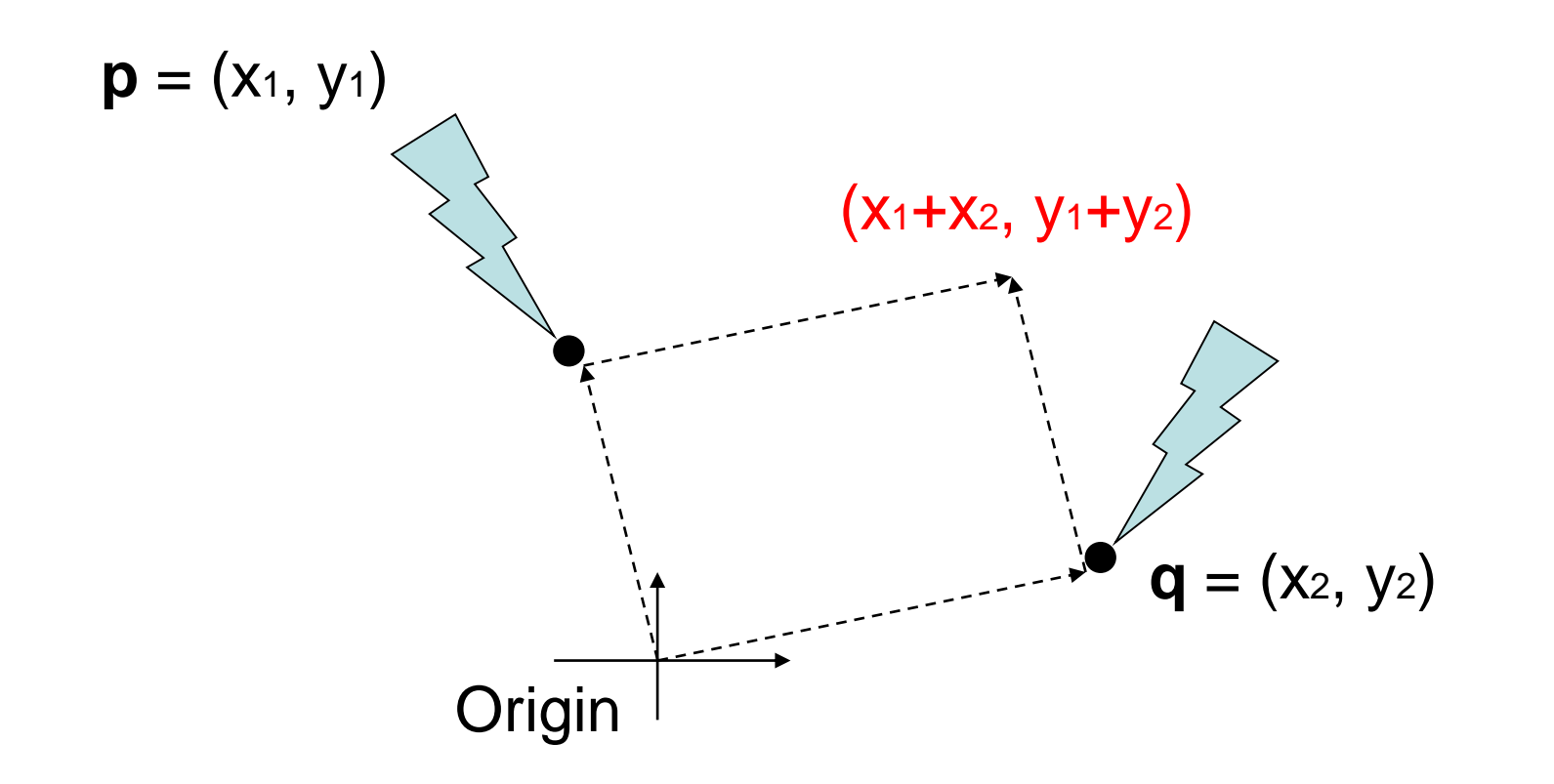

- Vector sum
	- $-$  (x<sub>1</sub>, y<sub>1</sub>) and (x<sub>2</sub>, y<sub>2</sub>) are considered as vectors from the origin to **p** and **q**, respectively.

### If you select a different origin, …

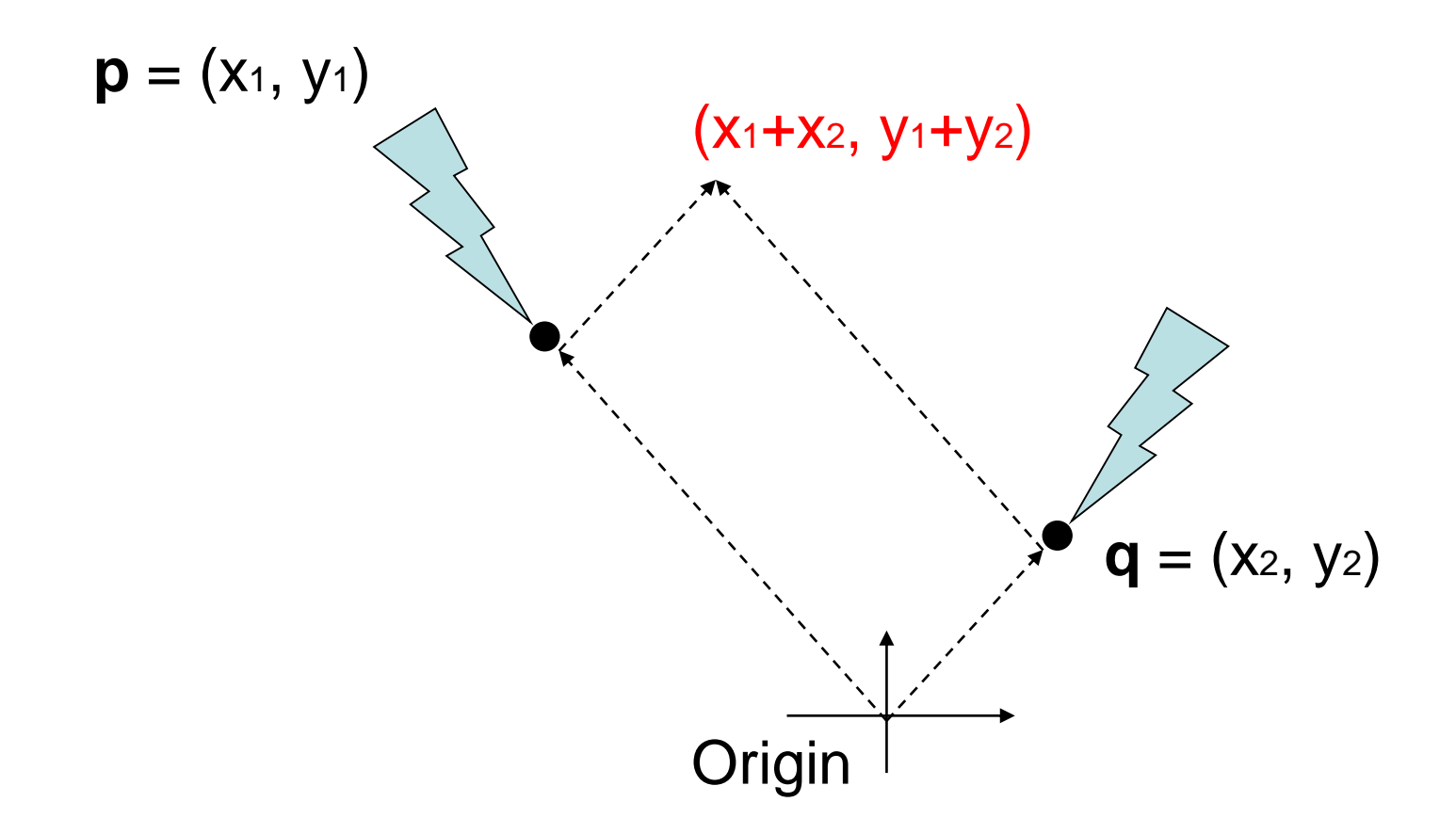

• If you choose a different coordinate frame, you will get a different result

### Points and Vectors

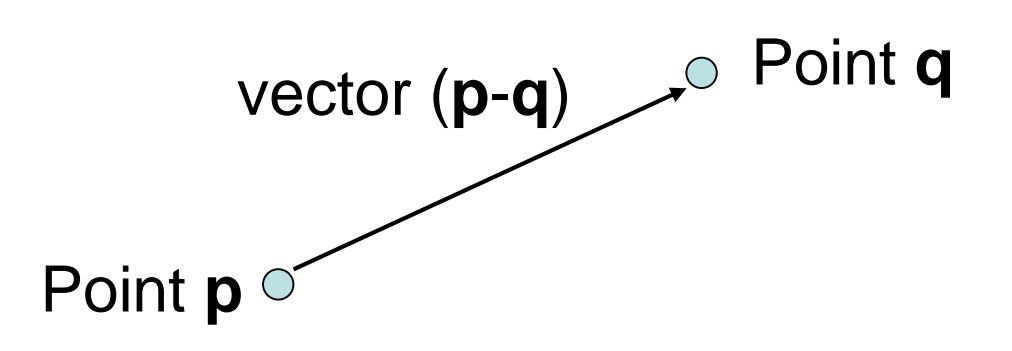

- A *point* is a position specified with coordinate values.
- A *vector* is specified as the difference between two points.
- If an *origin* is specified, then a **point** can be represented by a **vector from the origin.**
- But, a point is still not a vector in *coordinate-free* concepts.

### **Points & Vectors are Different!**

- Mathematically (and physically),
- *Points* are **locations in space**.
- *Vectors* are **displacements in space**.

- An analogy with time:
- *Times* (or datetimes) are **locations in time**.
- *Durations* are **displacements in time**.

### Vector and Affine Spaces

#### • *Vector space*

- Includes vectors and related operations
- No points

#### • *Affine space*

- Superset of vector space
- Includes vectors, points, and related operations

### Vector spaces

- A *vector space* consists of
	- Set of vectors, together with
	- Two operations: addition of vectors and multiplication of vectors by scalar numbers
- A *linear combination* of vectors is also a vector

 $u_0$ ,  $u_1$ ,  $\cdots$ ,  $u_N \in V \implies c_0 u_0 + c_1 u_1 + \cdots + c_N u_N \in V$ 

# Affine Spaces

- An *affine space* consists of
	- Set of points, an associated vector space, and
	- Two operations: the difference between two points and the addition of a vector to a point

### Coordinate-Free Geometric Operations

- Addition
- Subtraction
- Scalar multiplication

# Addition

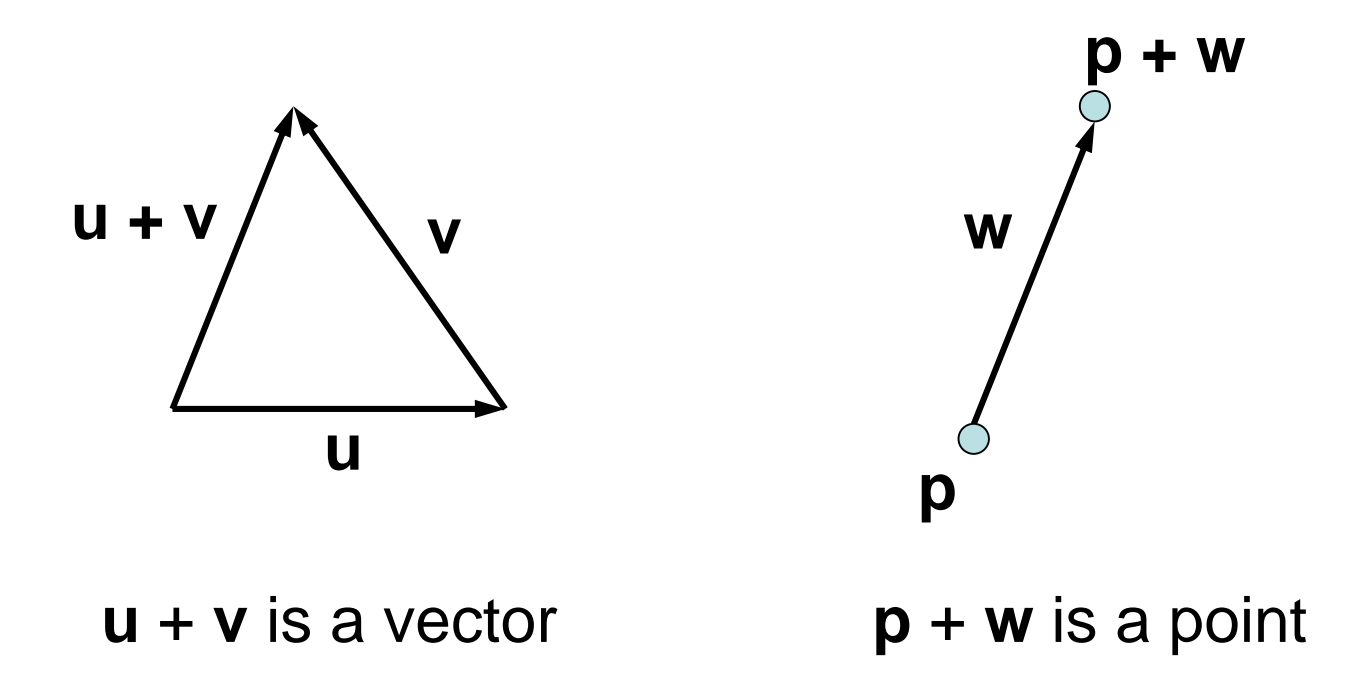

**u, v, w :** vectors **p, q** : points

## **Subtraction**

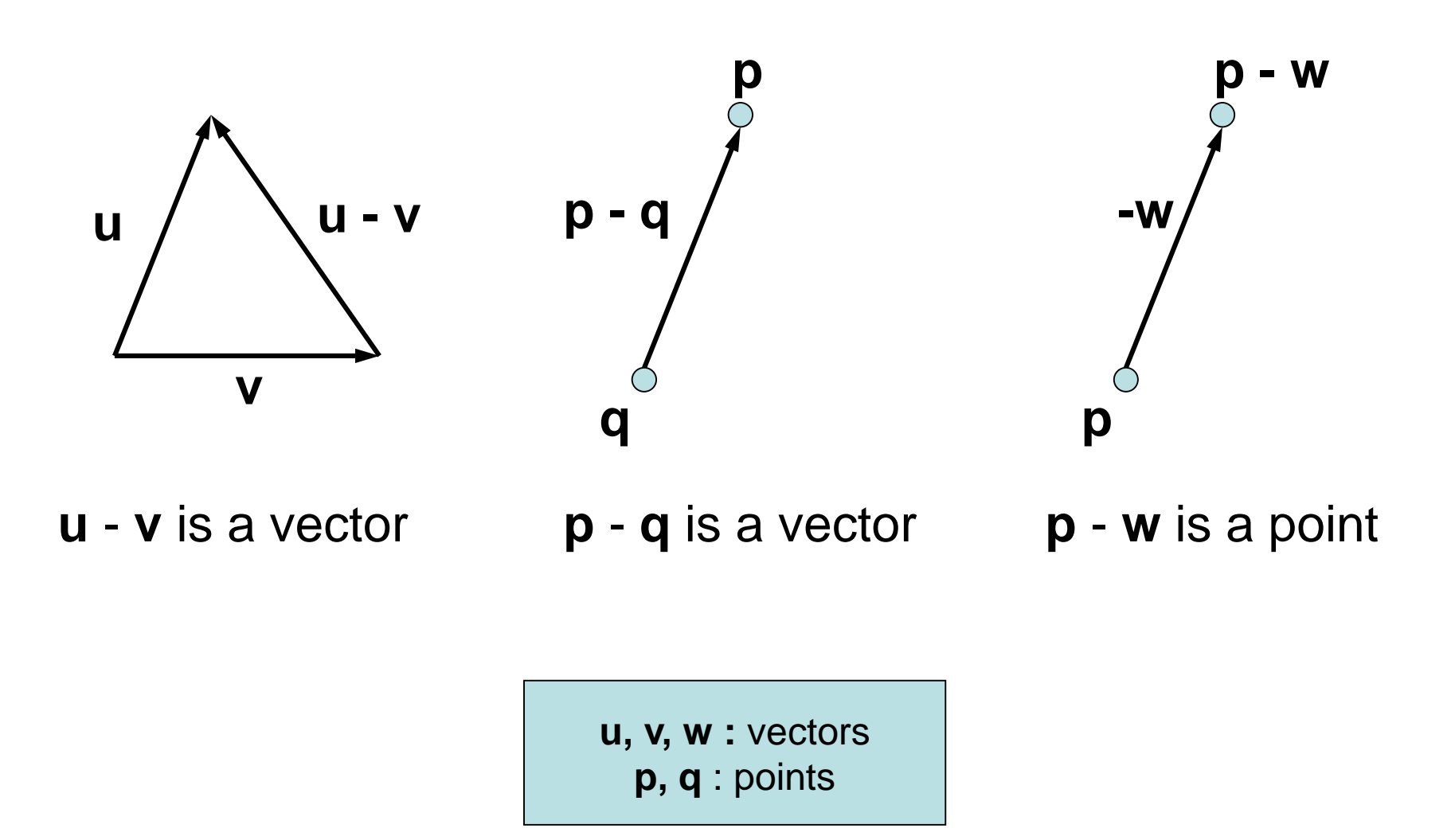

# Scalar Multiplication

scalar • vector = vector

- 1 point  $=$  point
- $0 \cdot$  point = vector
- c point = (undefined) if  $(c\neq 0,1)$

# Affine Frame

- A *frame* is defined as a set of vectors {**v**i | i=1, …, *N*} and a point **o**
	- Set of vectors {**v**i} are bases of the associate vector space
	- **o** is an origin of the frame
	- *N* is the dimension of the affine space
	- Any point **p** can be written as

$$
\mathbf{p} = \mathbf{o} + c_1 \mathbf{v}_1 + c_2 \mathbf{v}_2 + \dots + c_N \mathbf{v}_N
$$

– Any vector **v** can be written as

$$
\mathbf{v} = c_1 \mathbf{v}_1 + c_2 \mathbf{v}_2 + \dots + c_N \mathbf{v}_N
$$

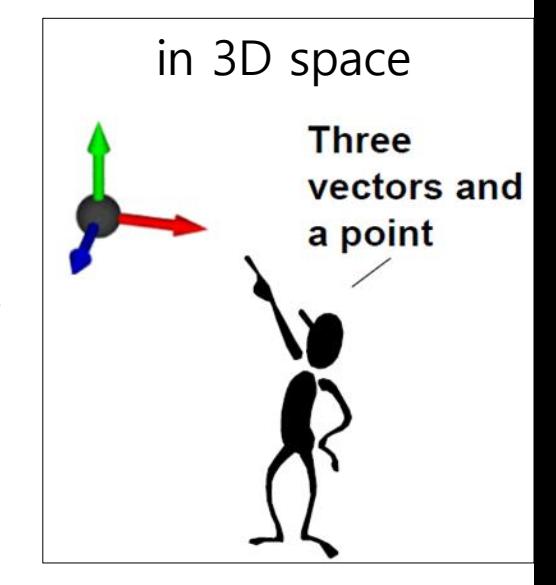

### **Summary**

• In an affine space,

 $point + point = undefined$  $point - point = vector$ point  $\pm$  vector = point vector  $\pm$  vector = vector scalar  $\cdot$  vector = vector scalar  $\cdot$  point = point  $=$  vector  $=$  undefined

iff scalar =  $1$ iff scalar  $= 0$ otherwise

### **Points & Vectors in Homogeneous Coordinates**

- In 3D spaces,
- A **point** is represented: (x, y, z, **1**)
- A **vector** can be represented: (x, y, z, **0**)

(x1, y1, z1, 1) + (x2, y2, z2, 1) = (x1+x2, y1+y2, z1+z2, 2) *point point undefined* (x1, y1, z1, 1) - (x2, y2, z2, 1) = (x1-x2, y1-y2, z1-z2, 0) *point point vector* (x1, y1, z1, 1) + (x2, y2, z2, 0) = (x1+x2, y1+y2, z1+z2, 1) *point vector point*

## **A Consistent Model**

- Behavior of affine frame coordinates is completely consistent with our intuition
	- Subtracting two points yields a vector
	- Adding a vector to a point produces a point
	- If you multiply a vector by a scalar you still get a vector
	- Scaling points gives a nonsense 4th coordinate element in most cases

$$
\begin{bmatrix} a_1 \\ a_2 \\ a_3 \\ 1 \end{bmatrix} - \begin{bmatrix} b_1 \\ b_2 \\ b_3 \\ 1 \end{bmatrix} = \begin{bmatrix} a_1 - b_1 \\ a_2 - b_2 \\ a_3 - b_3 \\ 0 \end{bmatrix} \qquad \qquad \begin{bmatrix} a_1 \\ a_2 \\ a_3 \\ 1 \end{bmatrix} + \begin{bmatrix} v_1 \\ v_2 \\ v_3 \\ 0 \end{bmatrix} = \begin{bmatrix} a_1 + v_1 \\ a_2 + v_2 \\ a_3 + v_3 \\ 1 \end{bmatrix}
$$

### **Points & Vectors in Homogeneous Coordinates**

• Multiplying affine transformation matrix to a point and a vector:

$$
\begin{bmatrix} M & \mathbf{t} \\ \mathbf{0}^T & 1 \end{bmatrix} \begin{bmatrix} \mathbf{p} \\ \mathbf{1} \end{bmatrix} = \begin{bmatrix} M\mathbf{p} + \mathbf{t} \\ \mathbf{1} \end{bmatrix} \quad \begin{bmatrix} M & \mathbf{t} \\ \mathbf{0}^T & 1 \end{bmatrix} \begin{bmatrix} \mathbf{v} \\ \mathbf{0} \end{bmatrix} = \begin{bmatrix} M\mathbf{v} \\ \mathbf{0} \end{bmatrix}
$$
  
point  $\longrightarrow$  point

• Note that translation is not applied to a vector!

### **Quiz #3**

- Go to <https://www.slido.com/>
- Join #cg-hyu
- Click "Polls"
- Submit your answer in the following format:
	- **Student ID: Your answer**
	- **e.g. 2017123456: 4)**
- Note that you must submit all quiz answers in the above format to be checked for "attendance".

### **Next Time**

- Lab in this week:
	- Lab assignment 4

- Next lecture:
	- 5 Affine Matrix, Rendering Pipeline

- Acknowledgement: Some materials come from the lecture slides of
	- Prof. Kayvon Fatahalian and Prof. Keenan Crane, CMU, <http://15462.courses.cs.cmu.edu/fall2015/>
	- Prof. Jehee Lee, SNU, [http://mrl.snu.ac.kr/courses/CourseGraphics/index\\_2017spring.html](http://mrl.snu.ac.kr/courses/CourseGraphics/index_2017spring.html)
	- Prof. Sung-eui Yoon, KAIST, <https://sglab.kaist.ac.kr/~sungeui/CG/>